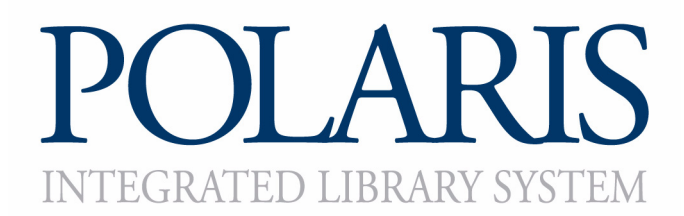

## Polaris® PowerPAC™ Tips for Home Users

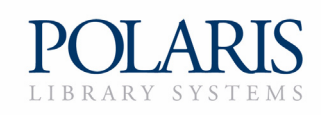

Copyright © 2010 by Polaris Library Systems

This document is copyrighted. All rights are reserved. No part of this document may be photocopied or reproduced in any form without the prior written consent of Polaris Library Systems.

Polaris Library Systems Box 4903 Syracuse, New York 13221-4903 www.polarislibrary.com

Send any comments or questions about this document to your Site Manager or to the Technical Communications Group: **TechComm@polarislibrary.com**.

**Trademarks** Polaris® is a registered trademark of GIS Information Systems, Inc., dba Polaris Library Systems.

> Internet Explorer®, Microsoft® and Windows® are registered trademarks of Microsoft Corporation.

> Firefox® is a registered trademark of Mozilla. Netscape® is a registered trademark of AOL LLC. MAC OS® is a registered trademark and Safari™ is a trademark of Apple Inc. Other brands and product names are trademarks of their respective owners.

**Disclaimer** The information contained in this document is subject to change without notice. Polaris Library Systems shall not be liable for technical or editorial omissions or mistakes in this document nor shall it be liable for incidental or consequential damages resulting from your use of the information contained in this document.

> Printed in the United States of America June 04, 2010

*This document is written for Polaris 4.0 or later. Rev. 1*

## Polaris<sup>®</sup> PowerPAC<sup>™</sup> Tips for Home Users

Polaris PowerPAC provides Web-based access to the library's catalog and services for users both inside and outside the library's walls. PowerPAC works with most common AJAX-compatible browsers, including those listed below:

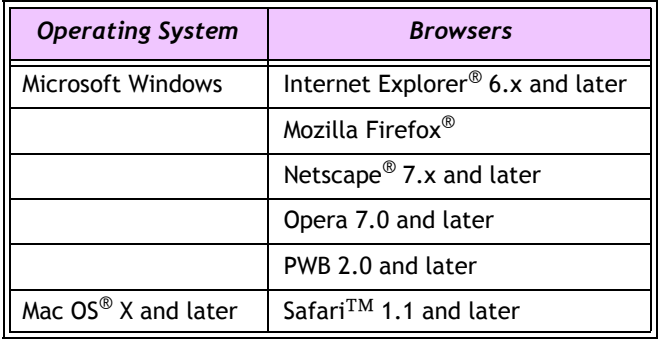

If you have problems using Polaris PowerPAC outside the library, try adjusting the following settings:

- **Cookies** Cookies allow a Web site to recognize you as a visitor and manage your session. Be sure the browser is set to accept cookies from the library Web site and related resources. You can restore your settings after your library session, if you choose.
- **JavaScript** Because Polaris PowerPAC is based on Asynchronous JavaScript and XML (AJAX) programming, JavaScript must be enabled in the browser.

## **Note - Internet Explorer 6:**

The default settings for Internet Explorer 6 enable both cookies and JavaScript, and Polaris PowerPAC works on Internet Explorer 6 with the default settings. For instructions on returning the Internet Explorer 6 browser to full default settings, go to **www.microsoft.com** However, Microsoft has announced that Internet Explorer 6 will no longer be supported on any Windows platforms except Windows XP with Service Pack 3. If you continue to have problems with Internet Explorer 6, consider

• **Pop-up blockers** - Pop-up blockers prevent secondary windows (such as advertisements) from opening. Polaris PowerPAC minimizes the use of pop-up windows, but if a window you need to see does not open, you may need to adjust your pop-up settings or temporarily disable your pop-up blockers.

upgrading to a newer version of the browser.

• **Security and firewalls** - Your browser security or network firewall settings may prevent Polaris PowerPAC from working properly. You may need to add the library Web site and related resources to your browser's Trusted Sites list. You can also try lowering the browser's security level; remember to restore your security settings after you log off the library Web site.